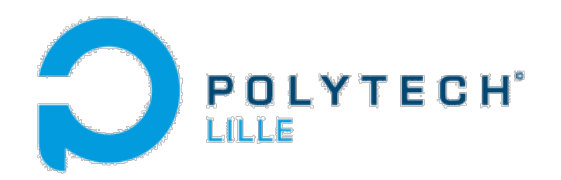

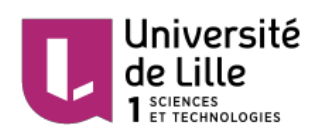

# Rapport de projet : Briques Lego Augmentées

# Alex Julita et Déborah Saunders IMA4 Mai 2015

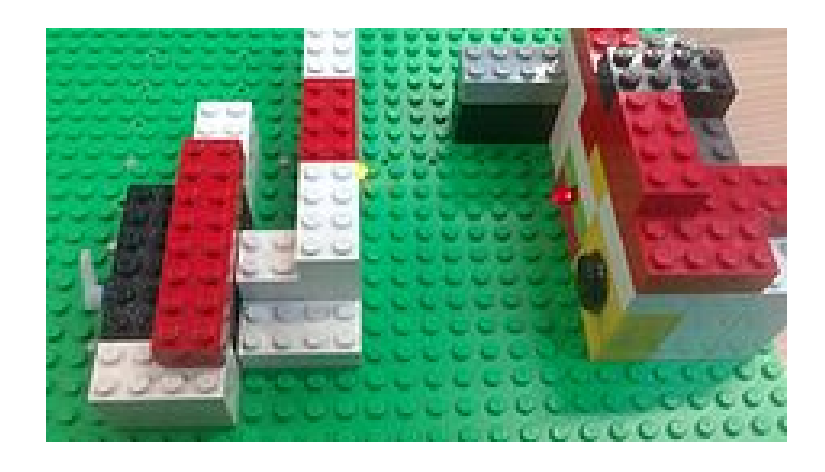

# [Introduction](#page-2-0)

[Formalisme](#page-2-1) et conception Définition d'un [formalisme](#page-2-2) compatible Lego [Conception](#page-4-0) des briques (CAO)

[Réalisation](#page-5-0) technique [Impression](#page-5-1) des briques [Assemblage](#page-7-0) des briques Interface [briques/Arduino](#page-9-0)

Mise en place du système automatisé et de la [commande](#page-10-0) à [distance](#page-10-0)

[Commande](#page-10-1) par Arduino [Commande](#page-11-0) à distance via une page Web

Travailler dans un espace [communautaire](#page-12-0) Le travail au [Fabricarium](#page-12-1) Les nombreuses pistes [d'amélioration](#page-13-0)

[Conclusion](#page-14-0)

## <span id="page-2-0"></span>**Introduction**

Etant petit, nous avons tous joué aux Lego. Aujourd'hui, les jouets se modernisent, pour attirer les enfants, et utilisent les nouvelles technologies. Alors pourquoi ne pas essayer de fusionner les jeux de notre enfance avec les composants électroniques que nous manipulons à Polytech Lille. C'est ce que nous avons voulu faire à travers ce projet. Notre projet de semestre d'IMA4 est de réaliser des briques Lego augmentées. C'est à dire des briques compatibles avec des briques classiques mais contenant des composants électroniques. De ce thème, se dégagent deux problématiques majeures:

Comment respecter le formalisme des briques Lego tout en respectant les règles de l'électronique ?

Et comment prototyper ces briques avec les outils à notre disposition ?

Pour pouvoir présenter notre idée de façon concrète et en fonctionnement, nous avons choisis d'utiliser nos réalisations pour mettre en place un système domotique Lego. Autrement dit, une maison Lego pilotée par Arduino et munie d'une interface de commande à distance.

Cahier des charges:

- créer des briques Lego avec fonctionnalités (électroniques) avancées
- concevoir une maison en Lego qui puisse interagir avec son environnement et qui soit pilotable à distance (Arduino, Interface Web)
- Composants à incruster : LED RGB, moteur, interrupteur, Capteur RFID, Sonar, Alimentation

# <span id="page-2-2"></span><span id="page-2-1"></span>1. Formalisme et conception

#### **1.1. Définition d'un formalisme compatible Lego**

La firme Lego a toujours tenu à garder une ligne de conduite identique tout au long de ces années. Toutes leurs briques sont assemblables entre elles et peuvent servir à la construction d'une infinité de bâtiments, véhicules … Selon l'envie et l'imagination de l'utilisateur. Une brique Lego doit donc pouvoir s'adapter et être réutilisable pour toutes les constructions. Si nous voulons que nos briques respectent ce formalisme, il faut réfléchir à un moyen pour que quelque soit la disposition de nos pièces elles soient en état de fonctionner correctement.

De plus, pour que les composants électroniques puissent fonctionner, ils ont besoin de certaines ressources; alimentation, signal digital …En effet, certains composants n'ont pas qu'une entrée positive et une masse, par exemple le sonar que nous avons utilisé possède une entrée 5V, une masse, et une sortie 0-5V. Il faut aussi prendre en compte l'influence du type de l'entrée (ou de la sortie), soit digitale (tout ou rien), soit analogique (0 à 5V proportionnel). Cela implique d'être vigilant quand à la tension à injecter ou à recevoir. Il faut également veiller à respecter les règles de bases en électronique, comme ne pas créer de court-circuits.

Notre but était donc de trouver un moyen de respecter ces deux formalismes à la fois; c'est à dire que nos composants électroniques doivent fonctionner directement en emboîtant les pièces entre elles ou sur notre plaque support. Pour cela nous avons réfléchis à plusieurs idées.

Les professeurs nous ont d'abord suggérer plusieurs pistes à suivre : une idée était de confectionner des briques "liaison" où les briques contenant les composants électroniques seraient reliés directement à l'arduino grâce à des fils. Ces briques liaisons seraient composés de 2 parties reliées entre elles par des fils; une partie serait connectée au composant et l'autre à l'arduino. Nous avons néanmoins choisis de ne pas suivre cette idée car nous voulions essayer d'éviter au maximum que des fils soient apparent car nous voulions respecter le formalisme Lego.

Nous avons donc décidé de confectionner des briques connectrices contenant à l'intérieur des liaisons permettant de fournir aux composants électroniques les ressources nécessaires à leur bon fonctionnement. Ces briques sont composées d'éléments confectionnés à l'aide d'un assemblage de ressort et de clou. Les clous permettent d'avoir en surface des briques des sortes de pistes métalliques conductrices et les ressorts permettent d'assurer une bonne connectivité. Nous avions peur qu'en réalisant des briques qui ne se connecterait que via un point de contact pose des problèmes de connectivité. Les ressorts permettent de palier à ce risque car en imbriquant les pièces entre elles, les ressorts se compressent et assurent qu'il y a bien un contact entre les deux pièces.

Le même principe a été adopté pour les briques contenant des composants. Les pattes (ou les fils) du composant était soudés à des ressorts. Nous avons utilisé la forme dles briques Lego pour que nos ressort restent droit. Ils sont fixés de manière à être guidé par le cylindre interne au Lego, ce qui assure un bon contact avec les autres briques ou la plaque.

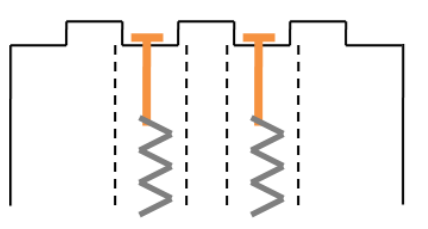

Ensuite, pour réaliser la jonction entre l'arduino et nos pièces, nous avons fait le choix de ne pas imbriquer l'arduino directement dans une pièce de Lego car le temps impartis pour le projet était un peu court pour une si grosse réalisation, néanmoins, le formalisme que nous avons adopté nous permettrai de réaliser ce type de brique. Notre arduino sera donc placé sous notre support de façon à ce qu'il ne soit pas visible. La liaison entre l'arduino et notre plaque support se fera à l'aide de clous implantés dans notre plaque et soudés avec des fils qui seront branchés directement à l'arduino.

Nous sommes donc partis sur cette idée pensant respecter au mieux les formalismes précédemment décris. Une fois l'idée définis, il fallait donc passer aux détails de la conception.

#### <span id="page-4-0"></span>**1.2. Conception des briques (CAO)**

Au cours de notre formation d'IMA nous n'avions pas eu l'opportunité de nous familiariser avec les différents logiciels de Conception Assisté par Ordinateur. Nous avons donc sollicité une formation dispensée par Monsieur Astori sur le logiciel FreeCAD qui est un logiciel libre d'accès et disponible au fabricarium. La prise en main du logiciel a été assez longue mais enrichissante. La CAO se déroulait souvent de la même façon pour toutes nos briques; d'abord réaliser les formes de base en 2D (un rectangle pour la forme de la brique, des ronds pour les plots ...) grâce à l'atelier "Scketcher" puis les extruder (définir la hauteur du rectangle en 3 dimensions) pour les passer sous forme solide et ensuite pouvoir les évider ou les creuser. Cette deuxième partie se faisait grâce à l'atelier "Part Design".

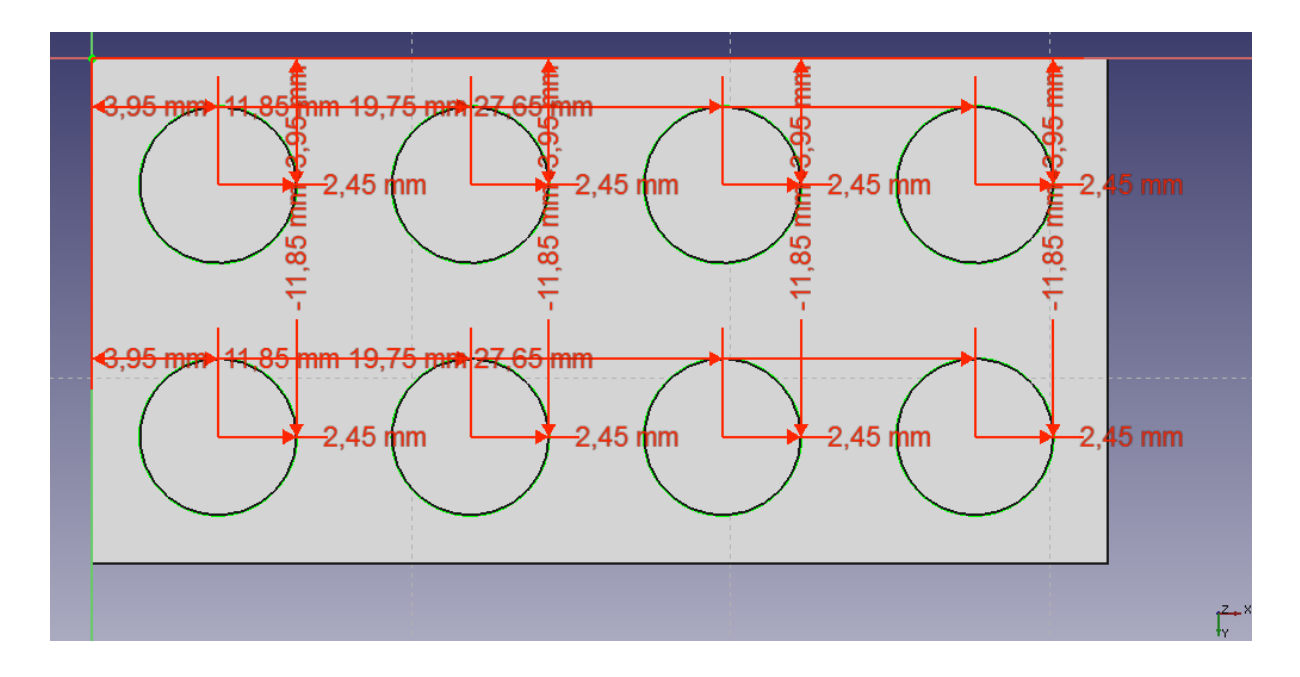

Atelier Sketcher :

Après avoir compris les fonctions de bases, il nous a expliqué comment fixer des contraintes (en rouge ci-dessus) sur nos objets pour les relier entre eux et imposer des dimensions. Nous avons alors pu concevoir notre première brique.

Pour réaliser les briques via FreeCAD nous avons d'abord du mesurer les différentes dimensions des briques Lego conventionnelles. Notamment les épaisseurs de plots, des cylindres creux, et les différents longueurs et largeurs des briques. Pour cela nous avons manipulé des outils de mesure disponible au fabricarium; notamment le pied à coulisse. Ces mesures devaient être très précises étant donné que les briques s'emboîtent au millimètre près et que toutes ces dimensions devaient être reportées dans les schémas de conception.

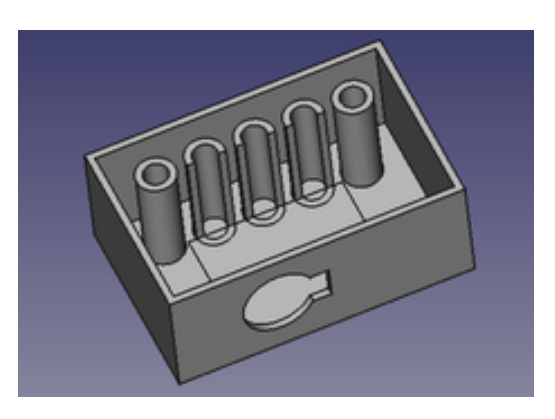

Lors de la CAO de nos briques, nous avons commencé à réfléchir à leur réalisation (qui se ferait à l'aide de l'imprimante 3D) et à comment implanter à l'intérieur de ceuxci nos composants électroniques. Il fallait notamment pouvoir effectuer plusieurs soudures sur nos composants pour relier leurs fils avec des ressorts. Nous avons tout d'abord penser à stopper l'impression pour placer nos composants puis la reprendre pour que la brique contienne nos composants et que le rendu soit propre et net. Cette solution nous a, par la suite, paru irréalisable car l'imprimante aurait touché les composants et aurait ainsi empêché la bonne impression de nos pièces. De plus l'imprimante que nous avons utilisé pour la majeure partie de notre projet ne permettait pas de faire de pauses. Nous avons donc décidé d'imprimer les pièces en deux fois: une partie haute et une partie basse que nous assemblerions ensemble à l'aide d'une colle une fois le composant implanté dans notre brique. Pour cela nous avons du adapter nos CAO pour qu'elles soient composées d'une partie haute et d'une partie basse. C'est à dire vider la brique à l'emplacement du composant puis couper la brique en 2.

# <span id="page-5-1"></span><span id="page-5-0"></span>2. Réalisation technique

#### **2.1. Impression des briques**

Une fois la réalisation de notre CAO terminée, il fallait ensuite passer à l'impression de nos pièces. Pour cela nous avons dû nous familiariser avec les imprimantes 3D mises à notre disposition. Le fabricarium possédant des guides d'utilisation complets et faciles à comprendre, le lancement des premières impressions aura été assez aisé. Mais certains points ont été assez difficile à maîtriser; surtout concernant tous les paramétrages possibles; espace entre les couches, utilisation ou non d'un support, orientation de la pièce lors de l'impression …

Lorsque l'on imprime une pièce, il y a plusieurs paramètres à prendre en compte : le matériaux, le remplissage de la pièce, l'épaisseur du support... Ce paramétrage doit être fait le plus précisément possible car l'imprimante est très sensible à ses variations. Pour l'imprimante Witbox nous utilisions l'interface Cura pour préparer l'impression (voir ciaprès). Une fois cette étape passée, on passe à l'impression. Elle consiste à chauffer et déposer un filament (en PLA ou ABS, des matériaux plastiques), à l'aide d'un extrudeur, sur une plaque en PVC ou en verre. Le plastique est déposé sous forme de couches superposées qui à la fin donne la pièce voulue. Pour les partie creuses, l'imprimante effectue un remplissage mais avec des fils plus fins pour que l'on puisse imprimer par dessus sans que la structure ne s'effondre. On note également qu'au début de l'impression (uniquement pour la Up!), l'imprimante construit un support de base pour assurer un bon décollage de la pièce à l'issu de l'impression.

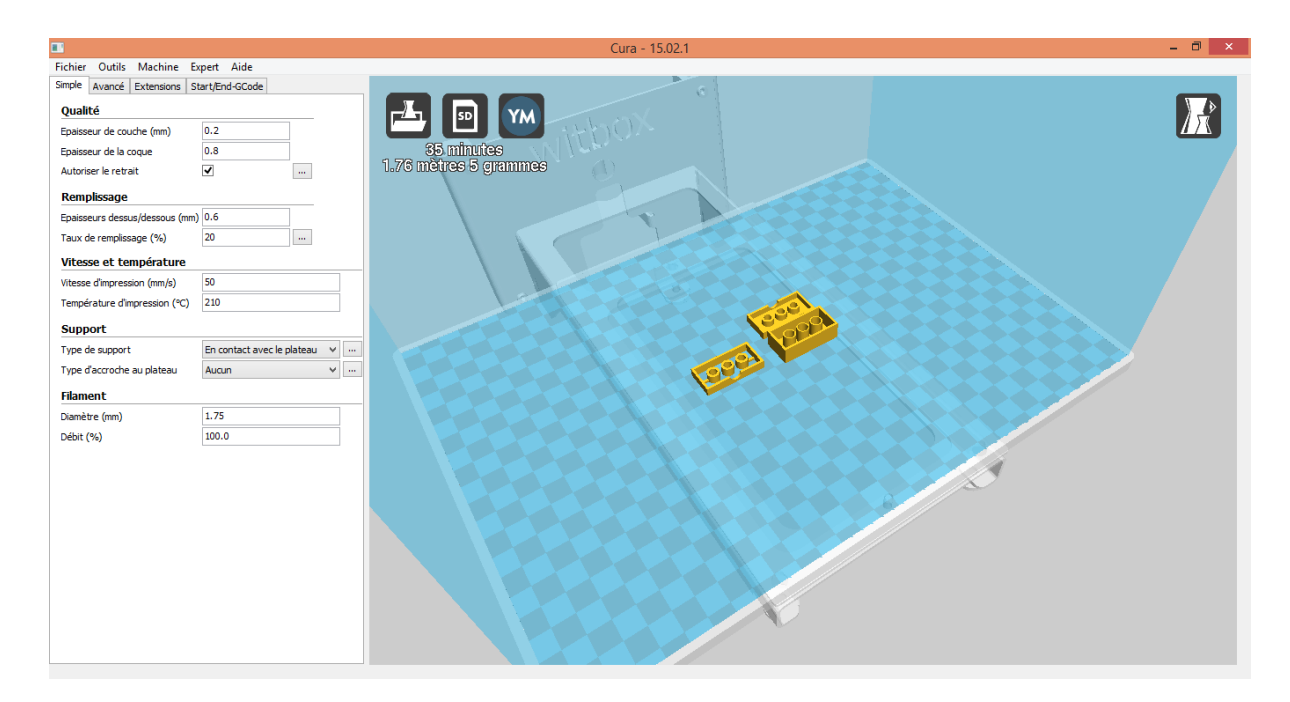

Pour nous familiariser avec ces différents paramètres nous avons donc tout d'abord réalisé plusieurs impressions "test" qui nous ont permis de déterminer la façon d'imprimer nos pièces le plus efficacement et de façon adaptée à nos besoins. Malgré ces tests, il nous est apparu que certaines conditions ne pouvaient pas être réalisé par les imprimantes; nous avons été confronté à divers problèmes que nous ne pouvions pas vraiment anticiper (comme l'adhérence de la plaque support de l'imprimante).

Un des problèmes auquel nous avons du faire face et qui a engendré plusieurs changements sur nos CAO est que les impressions ne pouvaient pas réaliser des pièces avec des épaisseurs inférieures à 0.2 mm. Lors de nos premières impressions les cylindres creux ne s'imprimaient donc pas et nous avons du augmenter légèrement leur épaisseur.

Une fois ce problème réglé, nous avons du nous adapter à d'autres problèmes de conception. Au cours de notre projet, nous avons eu l'opportunité de changer d'imprimante 3D car le fabricarium a reçu une nouvelle imprimante (la Witbox) plus performante et plus précise. Nous avons donc appris à nous en servir et effectuer des tests pour discerner les différences entre les deux imprimantes. Il s'est avéré que la Witbox imprimait des pièces plus précises et plus nettes. De ce fait nous avons décidé de continuer notre projet sur cette imprimante pour améliorer les connectivités entre nos pièces. Nous avons tout de même été confronté à un problème concernant ces impressions; les impressions étant plus précise, les pièces réalisées étaient plus denses et donc moins souples. Nos premières impressions ne s'imbriquaient pas avec nos anciennes pièces. Après plusieurs tests, nous avons constaté que le bas des pièces (la partie en contact avec la plaque support de l'imprimante) se tassait et élargissait nos pièces de 1 ou 2 mm. Ces test nous ont permis de déterminer la meilleure orientation à choisir pour l'impression des briques.

Imprimante Up! à gauche et Witbox à droite :

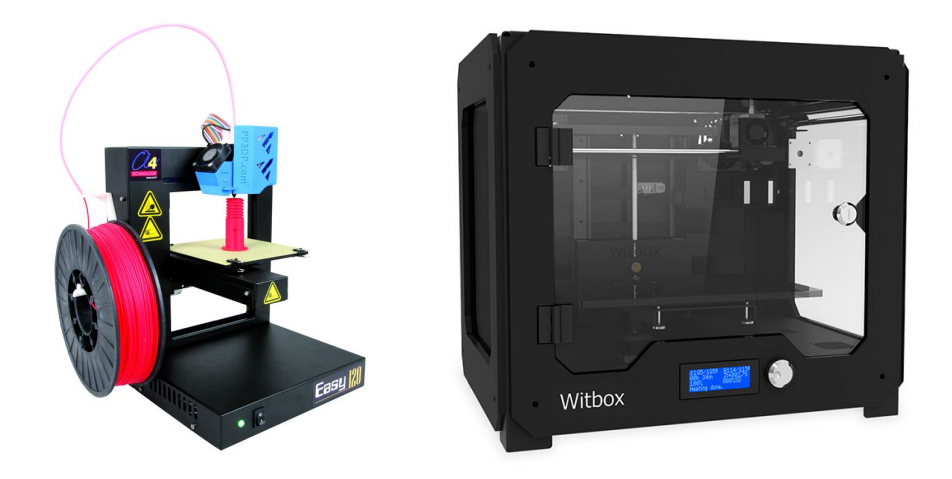

Il y a une piste de progression dans la réalisation des briques. L'imprimante Witbox permet d'effectuer une pause en cours d'impression. Avec un dimensionnement très précis à la fois sur la brique en ellemême, mais aussi sur les soudures des composants, on peut imaginer la possibilité d'insérer directement nos composants au cours de l'impression.

#### <span id="page-7-0"></span>**2.2. Assemblage des briques**

Une fois notre idée principale choisis nous avons donc du tester si les éléments choisis pour les connections inter-briques étaient conducteur (la présence de vernis sur les clous ou les ressorts auraient pu être handicapante). Nous avons donc testé si les clous et les ressorts conduisaient séparément puis nous les avons testés une fois assemblés. Ces tests se sont avérés concluant, nous avons donc pu rester sur notre idée concernant les connexions.

● LED

Le composant LED a été le plus simple à intégrer. En effet, c'est un petit composant, et il suffit de lui mettre une résistance de 330 Ω en série pour pouvoir être directement branchée sur l'arduino. Les premiers tests on été immédiatement concluants :

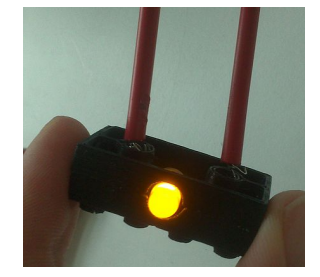

Notre brique LED étant en bon état de marche nous avons décidé d'en imprimer 2 pour les besoins de notre réalisation. Une LED jaune qui serait la lumière principale de notre maison et une LED rouge permettant de représenter le signal d'alarme en clignotant.

• Servo-moteur :

Notre deuxième réalisation est le servo-moteur. La difficulté principale était sa taille conséquente et les 3 connexions nécessaire. Effectivement, un servo-moteur a besoin d'un signal digital en plus de son alimentation pour recevoir les commandes. Dans notre cas, cela permettra l'ouverture et la fermeture de la porte du garage.

● Sonar :

Notre dernière réalisation aura été un sonar. Les difficultés rencontrées sont les mêmes que celles du servomoteur, à savoir une taille importante et 3 connexions. La troisième connexion permet au sonar de renvoyer les valeurs qu'il enregistre en fonction des objets présents devant lui. Si un objet entre dans son champ le sonar va alors renvoyer de plus faibles valeurs (en fonction de la distance entre le capteur et l'objet). Ce sonar permettra de détecter un mouvement et ainsi déclencher l'alarme à partir d'un certain seuil.

● Briques connectrices :

Nous avons commencé par réaliser une brique permettant la transmission de deux signaux. Nous avons utilisé cette brique pour surélever nos briques LED pour qu'elles soientt à la bonne hauteur pour représenter une lumière dans la maison. Mais ces briques à elles seules ne sont pas suffisante pour alimenter notre Sonar et notre servomoteur. De plus celles-ci ne permettaient uniquement la transmission des signaux verticalement. Il fallait donc trouver une solution pour arriver à faire circuler nos signaux horizontalement et verticalement en cas de besoin. Pour cela nous avons fabriqué des blocs connecteurs cubiques permettant de transmettre les signaux dans toutes les directions possibles. L'avantage de ces blocs est que l'impression à faire est toujours identique; seul l'assemblage clou/ressort varie pour arriver à effectuer les différentes transmissions (4 au total).

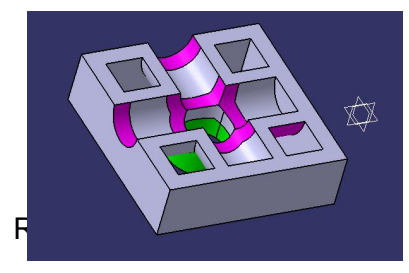

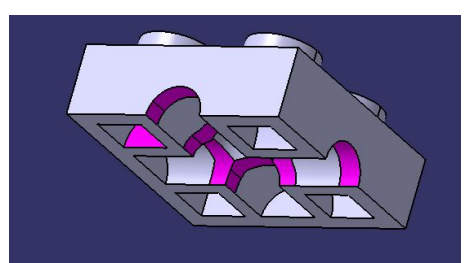

#### <span id="page-9-0"></span>**2.3. Interface briques/Arduino**

Pour réaliser notre plaque support nous avons tout d'abord essayé de l'imprimer. Cela nous évitait d'en acheter une et nous permettait de la réaliser selon nos envies. Malheureusement dès qu'une pièce à imprimer était trop grande en taille, la pièce ne restait pas parfaitement plate et se recourbait sur les bords sans doute à cause d'un mauvais paramétrage car nous étions parmi les premiers à faire des tests sur la Witbox. Les

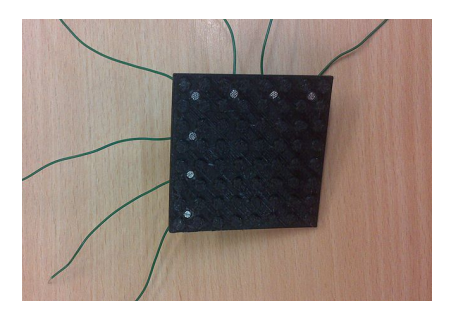

plaques ainsi obtenues ne permettaient aucune connexion avec nos briques, que ce soit au niveau de l'emboitement des pièces sur la plaque ou en terme de conductivité. Cette plaque nous a tout de même servi à valider le concept de notre plaque support.

Nous avons donc décidé d'acheter une plaque support Lego de grande taille pour réaliser notre prototype. Les seules plaques disponibles s'avéraient être très souple ce qui ne facilitait pas l'emboîtement de nos pièces car en appuyant la plaque se courbait sous l'effort. Nous avons donc pallié à ce problème en collant une plaque de bois sous le support Lego à l'aide de colle ce qui à permis par la suite de placer nos briques bien plus facilement. Nous avons de plus réalisé un support en bois pour déposer notre plaque afin que l'arduino reste en dessous sans être trop visible.

A gauche une vue dessus de la plaque et à droite une vue de dessous, avec en dessous un zoom sur les soudures :

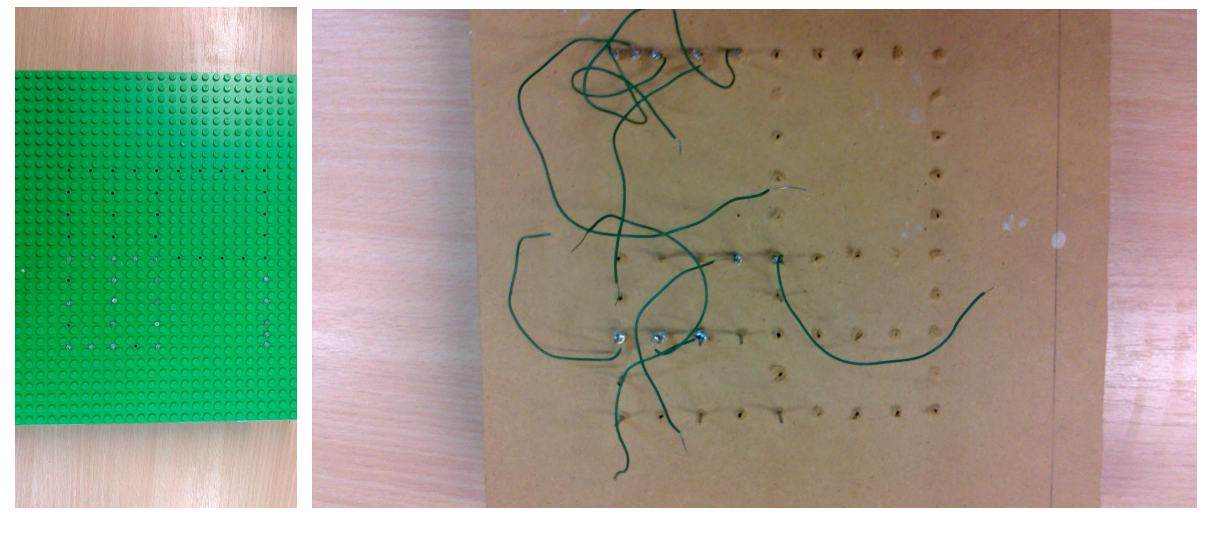

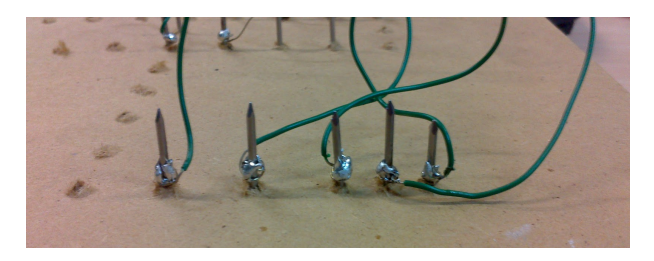

# <span id="page-10-0"></span>3. Mise en place du système automatisé et de la commande à distance

#### <span id="page-10-1"></span>**3.1. Commande par Arduino**

Le rôle de l'arduino est de piloter les différents éléments de notre maison. Il gère l'allumage des LED par alimentation des pins digitaux, l'alimentation du servo moteur et du sonar, et il récupère le signal analogique transmis par le sonar. Le but du pilotage par Arduino est d'implanter un système domotique dans notre maison, et de permettre une commande manuelle à distance des différentes entrées et sorties.

Au cours de nos différentes phases de test, nous avons souvent utilisé l'Arduino. Cela nous permettait de vérifier la compatibilité de nos réalisation avec l'Arduino. Il a notamment été impératif de l'utiliser pour le test du sonar, car nous n'avions pas de moyen de vérifier le bon fonctionnement à l'oeil nu. Nous avons donc du valider notre test par le biais du moniteur série. Ce test nous a également permis de visualiser les valeurs seuils qui serviront à programmer le traitement de ces données.

Voici une illustration des branchements effectués sur l'arduino:

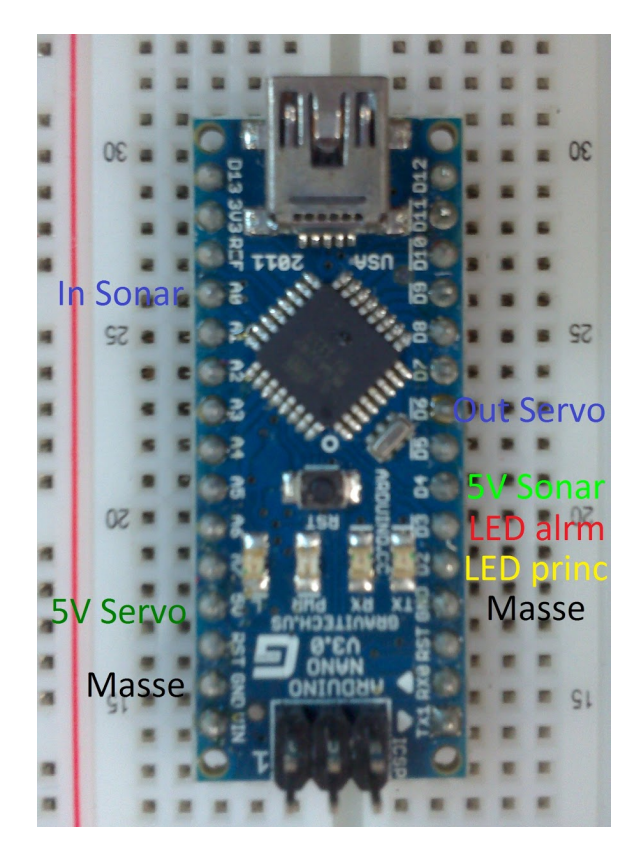

La partie automatique du pilotage à été mise en place de la manière suivante. A l'état initial la LED jaune est allumée (lumière principale). On lit régulièrement la valeur du sonar. Si le résultat est supérieur à la valeur seuil (13), rien ne se passe, sinon la lumière

principale s'éteint et on fait clignoter la LED rouge (signal d'alarme). La porte du garage se ferme et s'ouvre sans conditions particulières (faute d'implantation d'un lecteur RFID).

Le fonctionnement manuel se fait par le biais d'une interface Web, il offre la possibilité d'allumer ou d'éteindre la lumière principale, et d'ouvrir ou fermer la porte du garage. Le programme Arduino reçoit en permanence des informations sur la liaison série, selon les informations envoyées par la page Web, l'Arduino passe soit en mode automatique, soit reste en mode manuel et effectue les commandes demandées.

#### <span id="page-11-0"></span>**3.2. Commande à distance via une page Web**

L'idée de la commande à distance est de pouvoir utiliser les Lego sans pour autant devoir programmer l'Arduino. Les Lego étant souvent utilisés par les enfants, une interface sur une tablette ou un ordinateur est beaucoup plus accessible pour lui qu'un programme en langage C. Cela permet également de se rapprocher des systèmes domotiques actuels, à savoir le contrôle à distance de sa maison depuis un smartphone. Nous avons tenté de reproduire quelques unes de ces fonctionnalités sur nos Lego, tels que éteindre ou allumer des lumières, et ouvrir ou fermer un porte de garage.

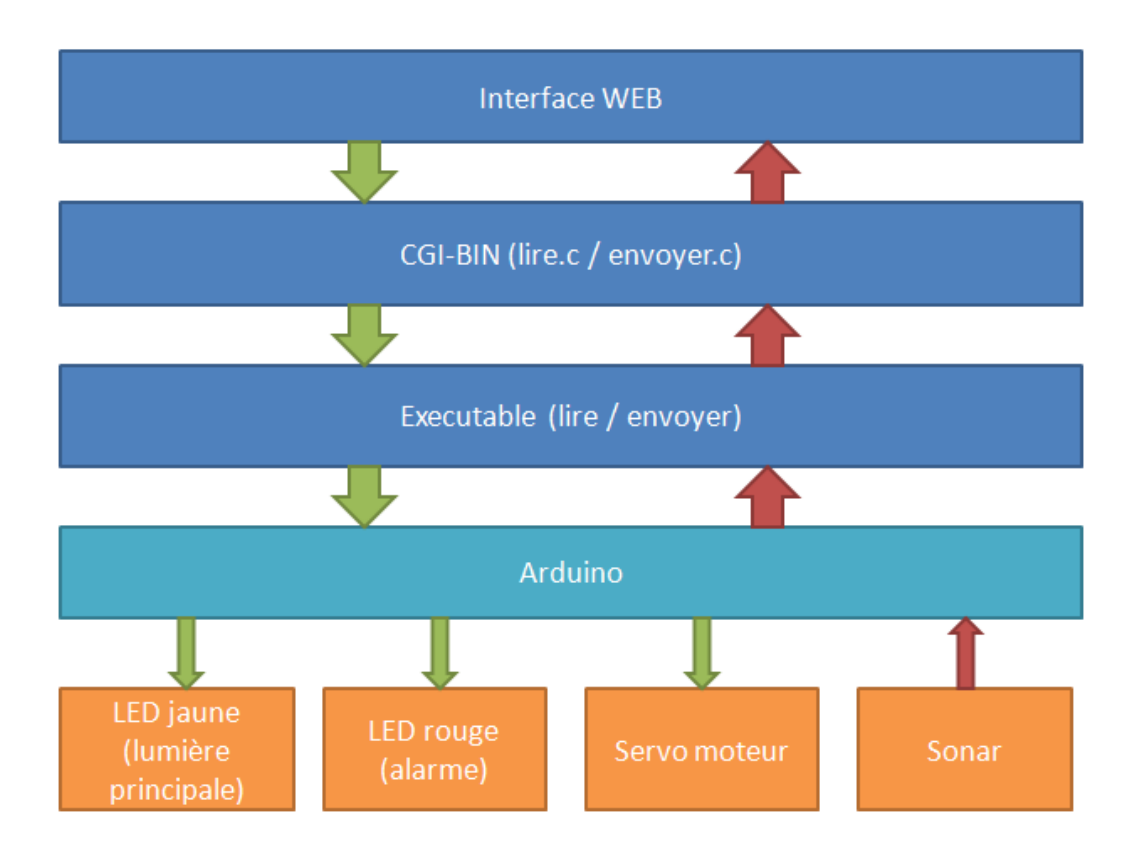

Voici le schéma de fonctionnement général :

#### Selection du mode de fonctionnement

Mode Manuel | Mode Automatique

#### **Fonctions du mode manuel**

Controle de la porte

Ouverture Fermeture

Controle de la lumière

Allumer Eteindre

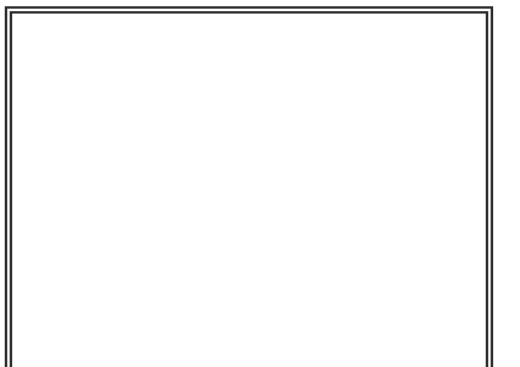

Nous avons commencé par réaliser une page html qui nous a permis de créer l'affichage de base. On y trouve 6 boutons et une image. Puis dans ce fichier nous avons ajouté des requêtes jquery pour récupérer et envoyer les informations diffusées sur l'entrée standard par les exécutables du CGI-BIN. Enfin nous avons mis en place une affectation dynamique d'image avec du CSS. Selon la valeur du sonar, on affiche soit un pouce vert (sonar>13), soit un panneau rouge qui correspond à une alerte (sonar<13).

### <span id="page-12-1"></span><span id="page-12-0"></span>4. Travailler dans un espace communautaire

#### **4.1. Le travail au Fabricarium**

Notre projet s'est déroulé en grande partie dans un lieu de vie important de l'école Polytech Lille: Le Fabricarium. Travailler aux cotés de nombreux autres élèves ingénieurs issus d'autres filières que la notre nous a permis de nous plonger dans une ambiance de travail bénéfique. En effet plusieurs personnes sont venus discuter avec nous de notre projet et nous ont proposé des idées spontanément. Et même si nous n'avons pas forcément suivi ces idées elles nous ont permis de voir le projet sous différents angles et d'améliorer notre approche des problèmes rencontrés. Le Fabricarium est aussi un lieu de partage où chacun n'hésite pas à venir aider ceux qui sont en difficulté. Nous avons par exemple pu aider nos camarades à utiliser la nouvelle imprimante 3D étant donné que nous avons été un des premiers groupes à l'utiliser et à effectuer des tests dessus. Nous avons donc eu l'occasion de partager nos connaissances et de prévenir les autres groupes des problèmes que nous avions rencontré.

En résumé le Fabricarium est un espace de vie convivial où le partage ainsi que la collaboration entre les élèves est grandement favorisée et où toutes les sections de Polytech Lille peuvent travailler efficacement. Sans oublier les encadrants en charge du Fablab qui aident volontiers tous les étudiants; notamment Monsieur Astori qui a toujours été ouvert à nos questions et qui n'a pas hésité à nous demander comment faciliter l'intégration de la filière IMA au Fabricarium.

Cette expérience a donc été très enrichissante pour nous et nous a rapproché de ce que nous pensons être une ambiance de travail proche de celle d'une entreprise. Notre projet reste cependant améliorable si l'on veut pouvoir penser par la suite à une industrialisation de ce produit.

#### <span id="page-13-0"></span>**4.2. Les nombreuses pistes d'amélioration**

Nous pouvons émettre des pistes pour l'amélioration d'un tel projet :

- L'utilisation de clou comme élément de base peut s'avérer pénalisante pour la conservation sur la durée de nos briques. En effet ces clous peuvent facilement s'oxyder à cause de l'humidité de l'air ce qui dégraderait cet élément indispensable pour la connexion électrique des briques.
- L'impression de nos pièces en deux fois et l'utilisation de la colle epoxy pourrait être évitée en maîtrisant les pauses en cours d'impression (aucun risque que les deux parties ne se décollent avec le temps). De plus cela permettrait de réaliser plus facilement et plus rapidement ces pièce: les soudures ont été parfois difficile à réaliser. Le rendu serait de plus bien meilleur d'un point de vu esthétique.

Si l'on veut se projeter et penser à une commercialisation de ce produit plusieurs améliorations pourrait être envisagées. Notamment si ces produits s'adressent à un publique jeune. Voici une liste des améliorations possible auxquels nous avons pensé :

- Un code couleur pour différencier les briques composants, les briques connectrices et les briques normales et qui permettraient de donner des informations sur l'utilisation des briques (où connecter certaines briques pour transmettre le signal désiré par exemple). Ainsi que des inscriptions sur le coté des briques pour identifier les différents types de signaux (masse, digital, analogique…)
- Éviter le plus possible que les clous soient apparents pour la sécurité de l'utilisateur
- Envisager un autre moyen de conception plus rapide et précis que l'imprimante 3D comme le moulage des pièces

# <span id="page-14-0"></span>**Conclusion**

Au cours de notre projet le cahier des charges a été en majorité respecté; conception de pièces tel que les LED, le sonar, les briques connectrices, le servo-moteur. Nous avons aussi pu réaliser une application permettant le choix de deux modes différents ( manuel et automatique).

Nous avions prévu la réalisation de plus de pièces comme un capteur RFID, une LED RGB et un interrupteur mais nous n'avons pas eu le temps de mettre en place ces briques. Néanmoins maintenant que la CAO est assimilée leurs réalisations auraient pu être fait plus rapidement que nos premières briques. C'est donc une première piste de progression concernant notre projet.

Nous avons de plus été capable d'assembler un système domotique fonctionnel. Les fonctions principales que nous voulions respecter l'ont été. Certains détails pratiques restent néanmoins à parfaire. Notamment concernant l'agencement de notre servo-moteur qui ne peut pas être placé en hauteur et ainsi permettre l'installation de la porte de garage. Pour cela il aurait fallu imprimer de nombreuses briques de liaison.

Nous avons réussi à fabriquer un prototype fonctionnel de ce qui pourrait être construit en industrie. Notre projet est encore améliorable si l'on veut penser à une industrialisation de notre produit mais nous avons montré qu'un tel projet est réalisable.